# Staples Orders (New for the 13-14SY!):

## 1. Go to: [www.staplesadvantage.com](http://www.staplesadvantage.com/)

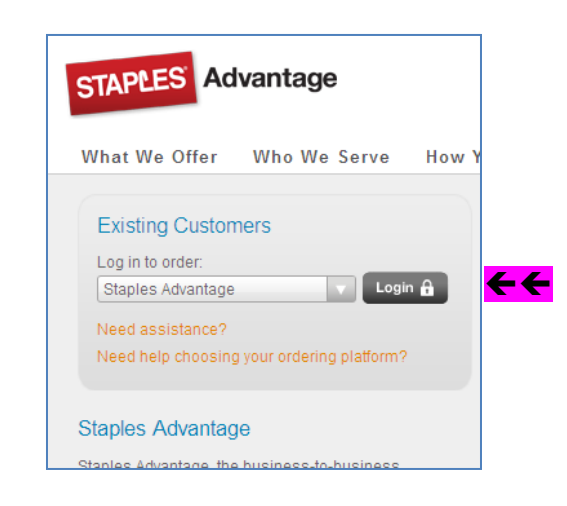

# 2. Click Login

#### 3. ENTER your…

#### Customer ID: **1809412DET**

User ID: your **first initial last name** (ex: cmoeller)

#### Password: **staples**

 $\left(\text{can change after you login 1}^{\text{st}} \text{ time}\right)$ 

### Welcome to your Staples Advantage ordering site. Don't forget to bookmark this page for easy access to everything you need. **Customer Login** Customer ID: 1809412DET User ID: LFORNERIS Password: ....... Log in Forgot your User ID or Password? I **Existing Customers** Become a New Customer e information

4. Once logged in,

 Use drop-down box to select your building (or the building you are sending your order to).

Click OK

**NOTE**: this step done each time you log on, if needed.

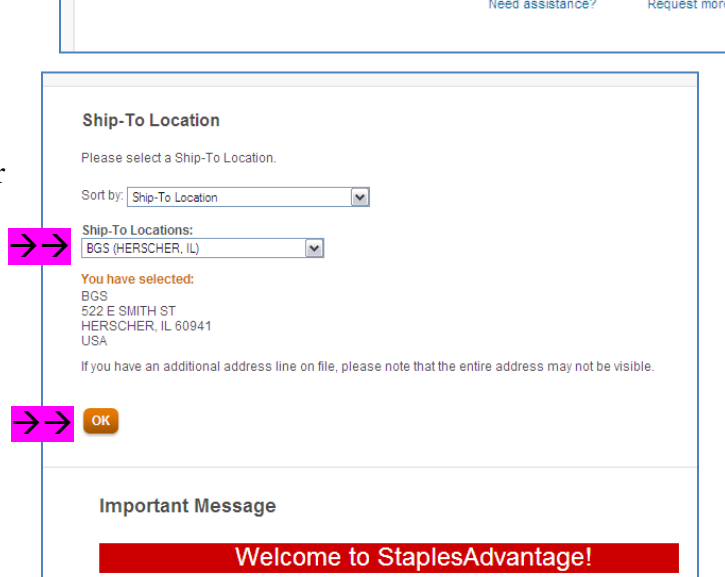

5. Once in your account, you will see this screen…

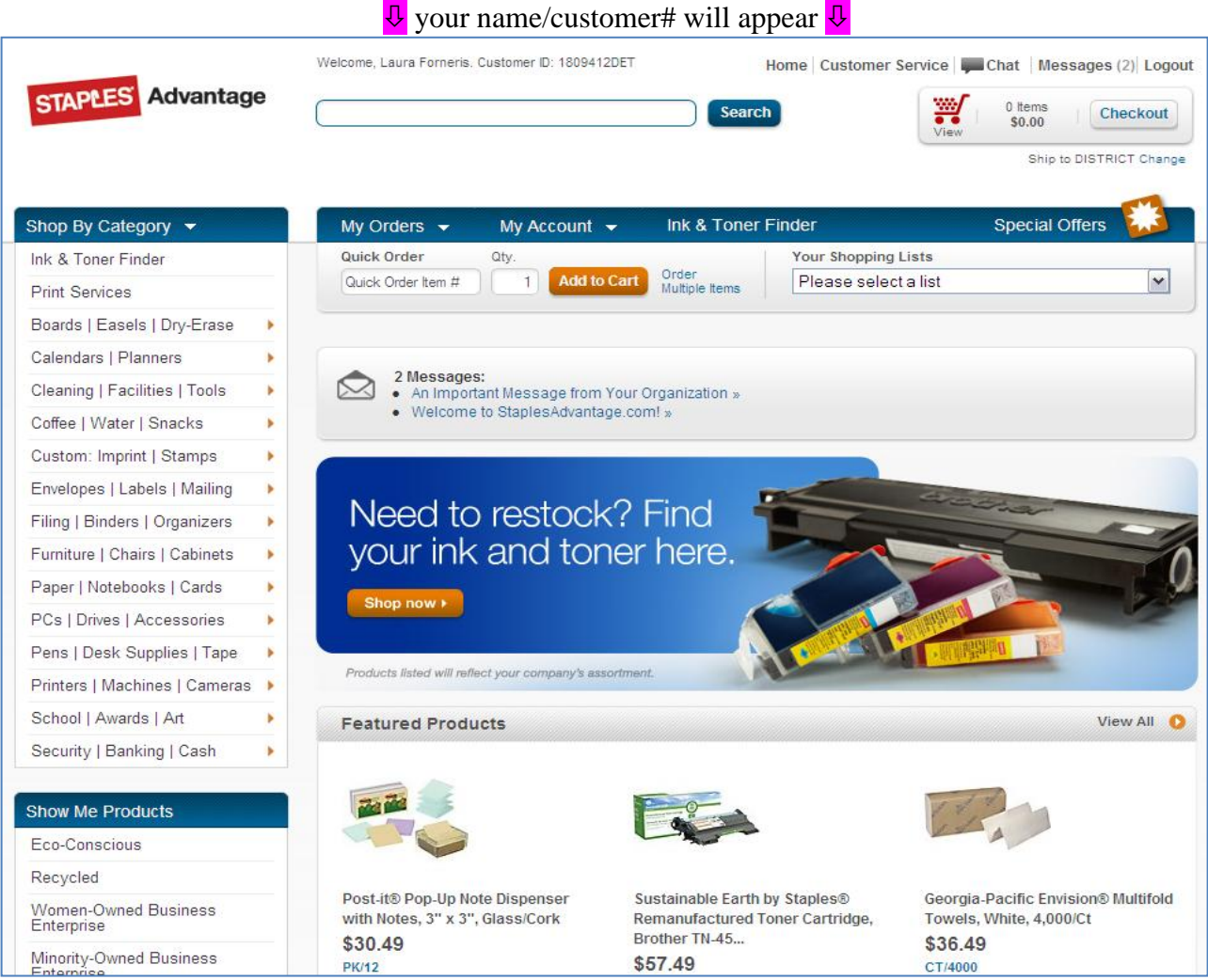

**THIS is the page you'll want to save in your Favorites.**.